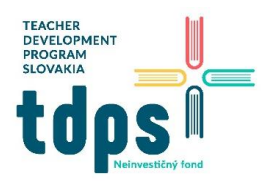

*1/6 Mgr. Miroslava Vavrová* LEGO Spike Prime *Gymnázium Ivana Kupca*

### **Projekt Training Camp 1: Driving Around**

Projekt sa nachádza v **Units Plans** v časti **Competition Ready**. Cieľom projektu je vytvoriť programovateľné robotické autíčko a riadiť jeho pohyb pomocou gyro senzoru.

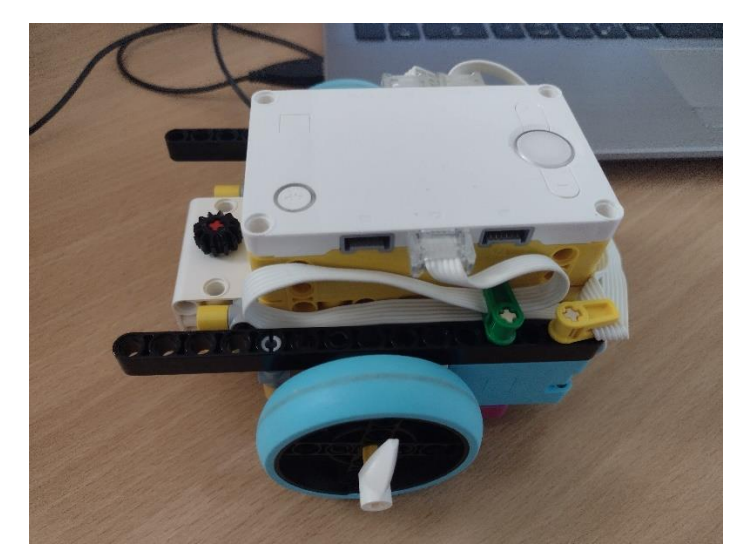

#### Ako programovať gyro

Gyro senzor je zabudovaný v hube. V matematike používame na určenie polohy bodu súradnice x, y, z. Na opis polohy robota sa používajú termíny vybočenie (yaw), sklon (pitch) a rolovanie (roll).

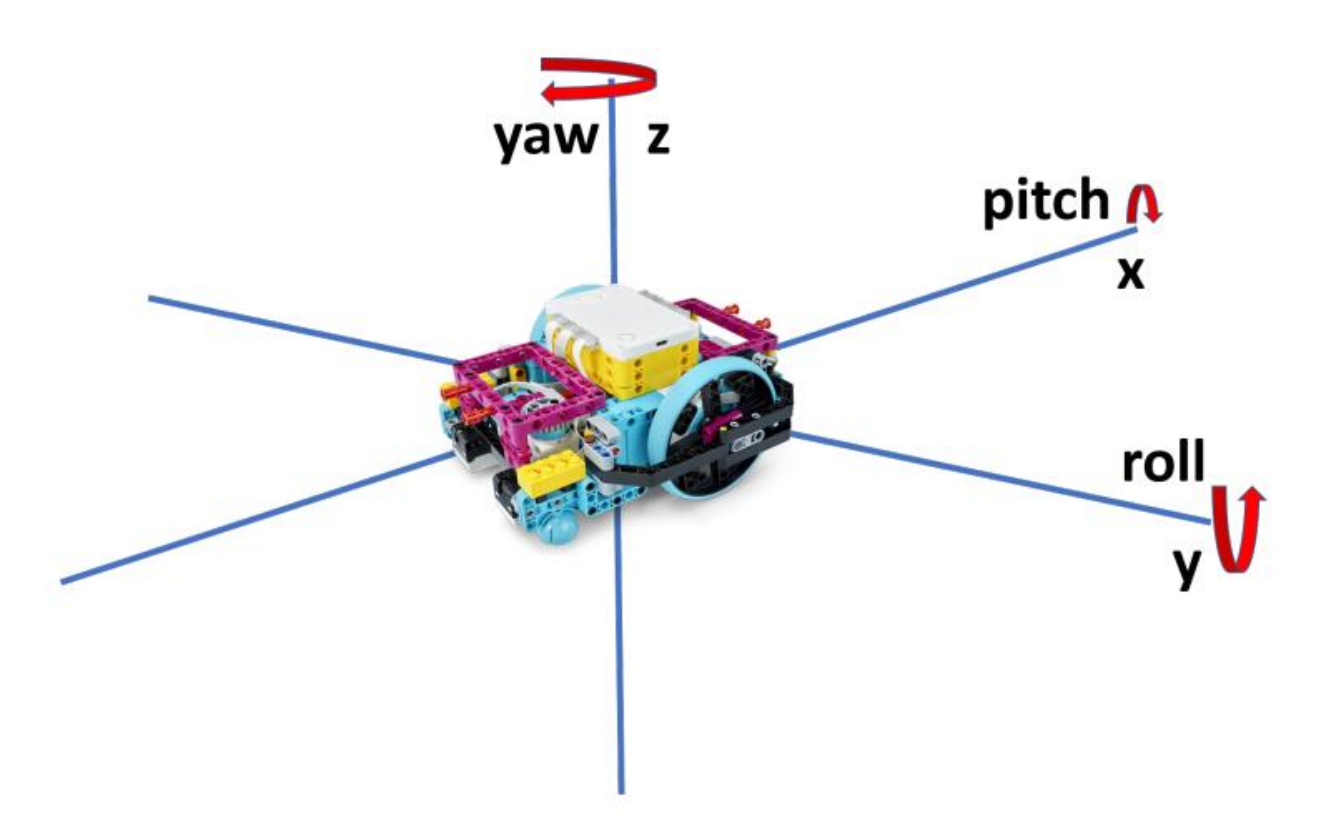

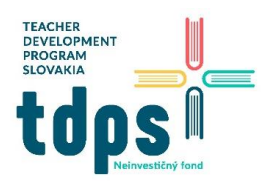

Yaw je rotácia okolo osi z (vpravo alebo vľavo).

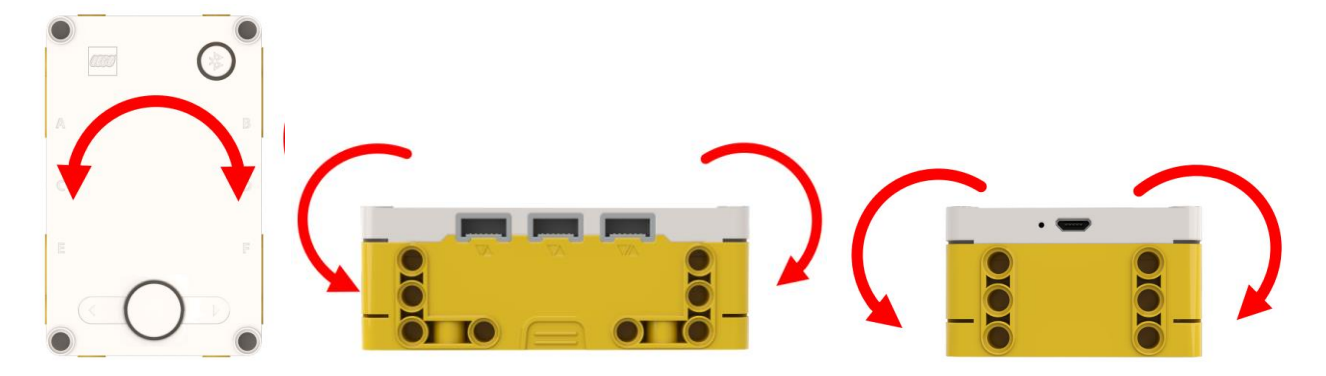

Pitch je rotácia okolo osi x (dopredu alebo dozadu).

Roll je rotácia okolo osi y (do strán).

Hub nemá v sebe kompas a teda nevie, kde je sever. Preto musíme na začiatku programovania nastaviť uhol yaw na hodnotu 0. Takže uhol 0 bude ten smer, ktorým je otočený hub po vykonaní tohto príkazu.

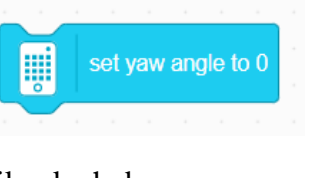

Ako si to otestujeme? Kliknite na ikonku hubu

Hýbte hub dovtedy, kým nenájdete takú jeho polohu, v ktorej sú všetky tri parametre nulové.

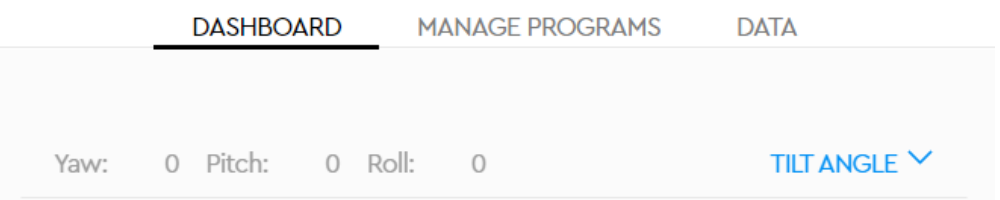

Teraz si vyskúšajte otáčať hub tak, aby sa menil len jeden jeho parameter. Tak si overíte, ktorý parameter zodpovedá príslušnému smeru.

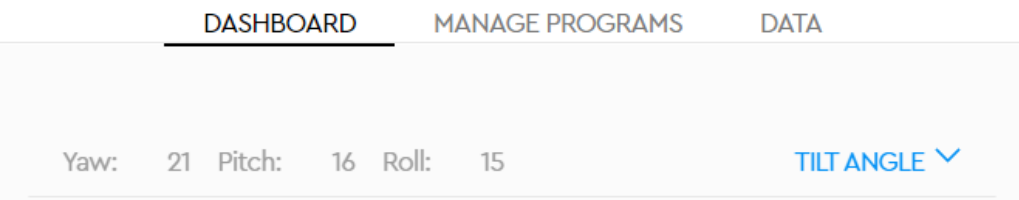

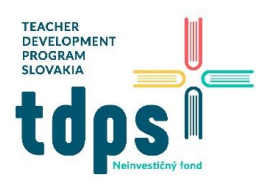

Základný program, ktorý je k dispozícii v knižnici:

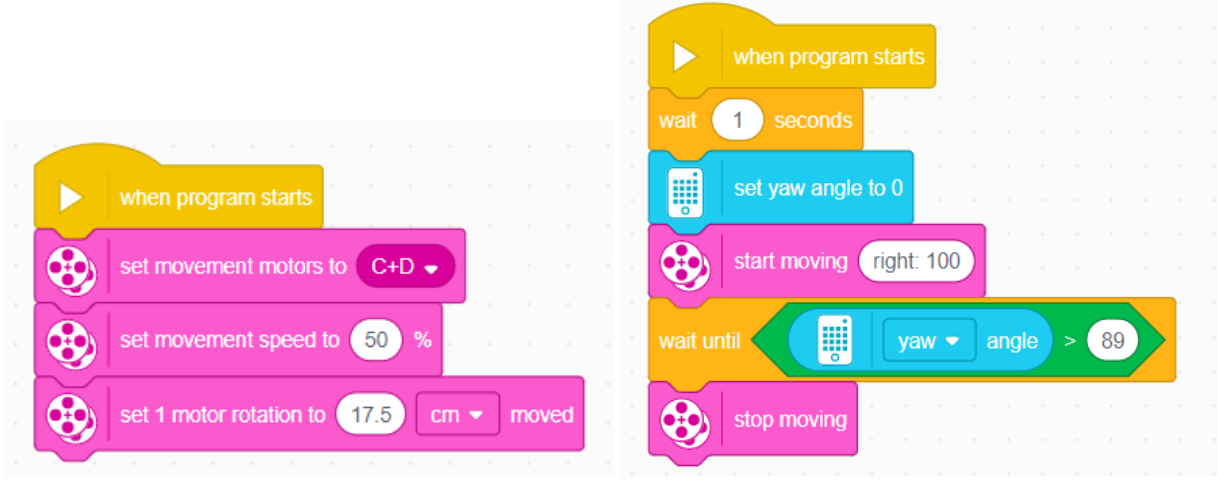

Po štarte programu sa nastavia motorčeky C a D na pohyb (sú na nich kolesá). Rýchlosť pohybu sa nastaví na 50 % a 1 otáčka motora znamená 17,5 cm prejdenej vzdialenosti. Po 1 sekunde sa taktiež nastaví uhol yaw na hodnotu 0 a spustí sa otáčanie autíčka vpravo. Toto otáčanie sa ale zastaví akonáhle uhol yaw dosiahne hodnotu 90.

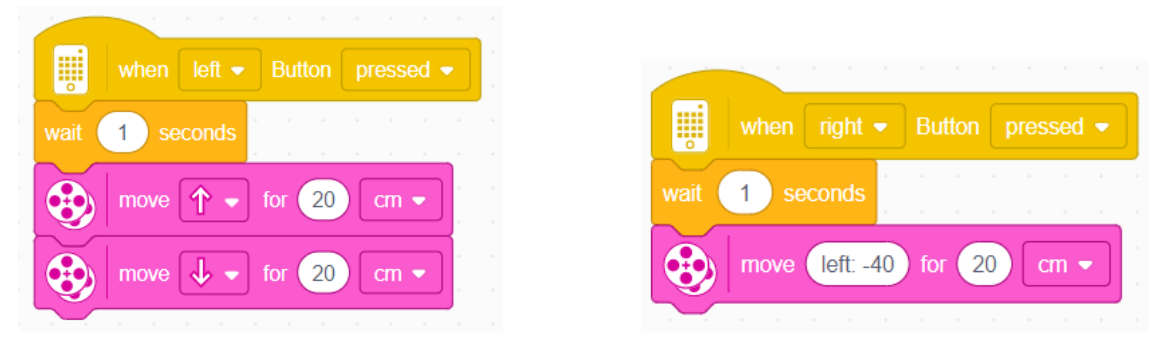

Po stlačení ľavého tlačidla autíčko počká 1 sekundu a pôjde 20 cm vpred, potom 20 cm vzad. Po stlačení pravého tlačidla autíčko počká 1 sekundu a potom pôjde 20 cm v smere "vľavo -40".

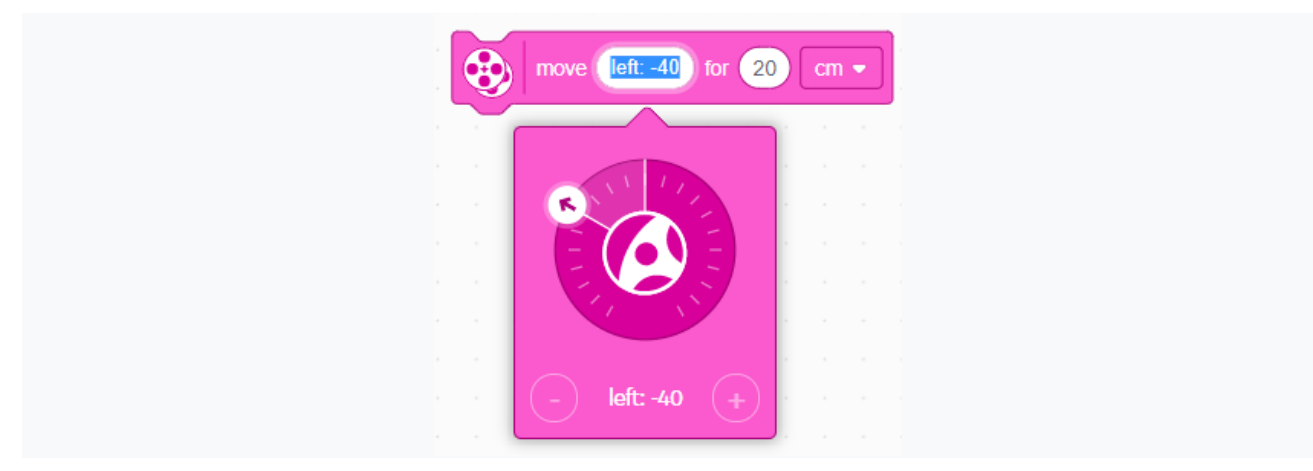

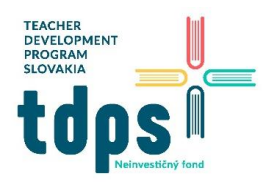

#### Úloha 1

Vystrihnite si z farebného papiera štvorec a prilepte ho na podložku. Naprogramujte autíčko tak, aby jazdilo okolo tohto štvorca.

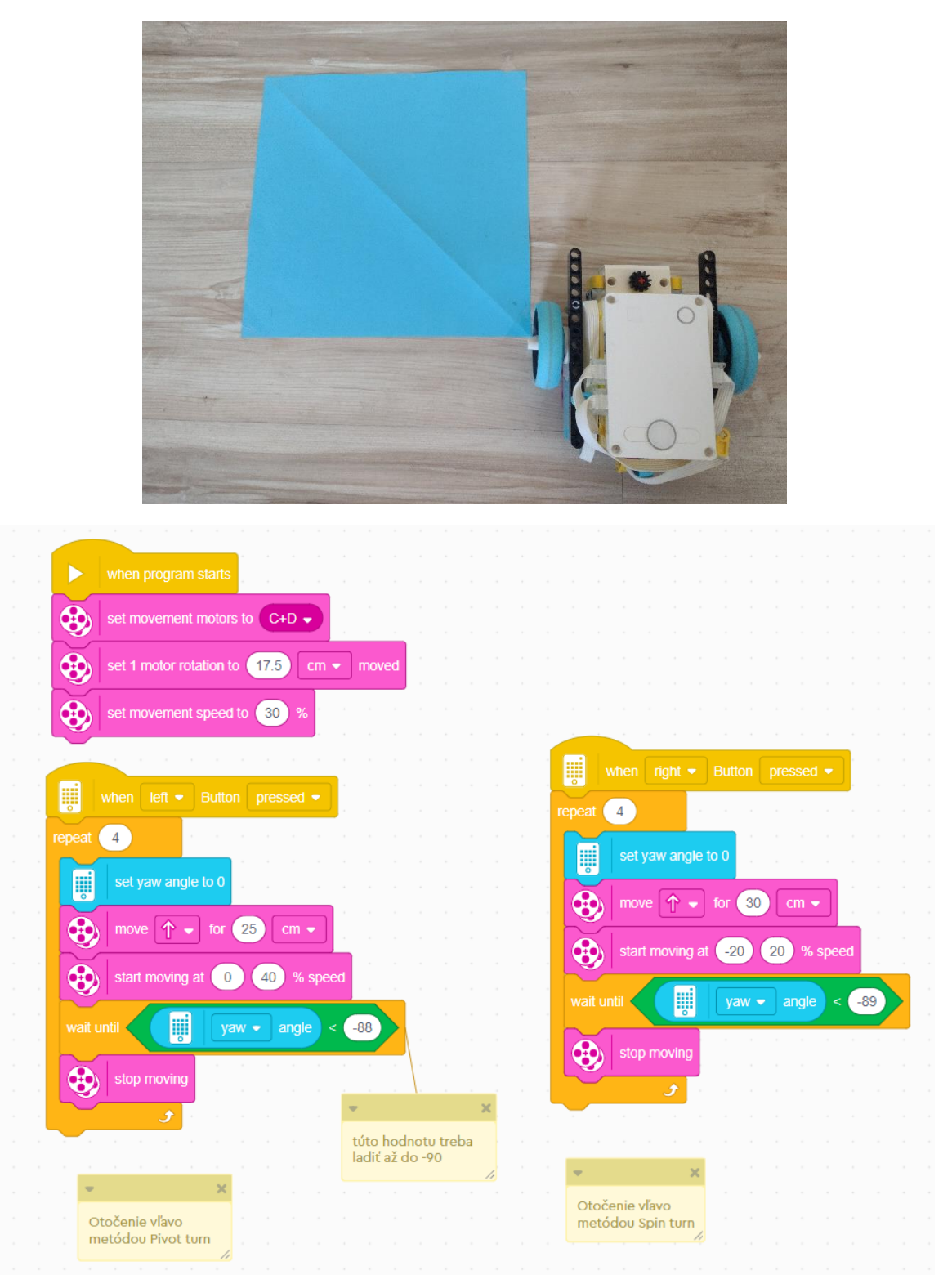

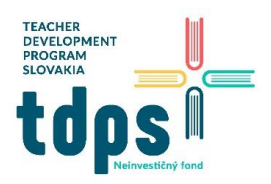

*5/6 Mgr. Miroslava Vavrová*

### Úloha 2

Označte si na podložke 2 základne: štartovaciu a otáčaciu. Naprogramujte autíčko tak, aby vyšlo zo štartovacej základne, dorazilo do otáčacej a tam sa otočilo o 180 stupňov. Potom sa musí vrátiť do štartovacej základne.

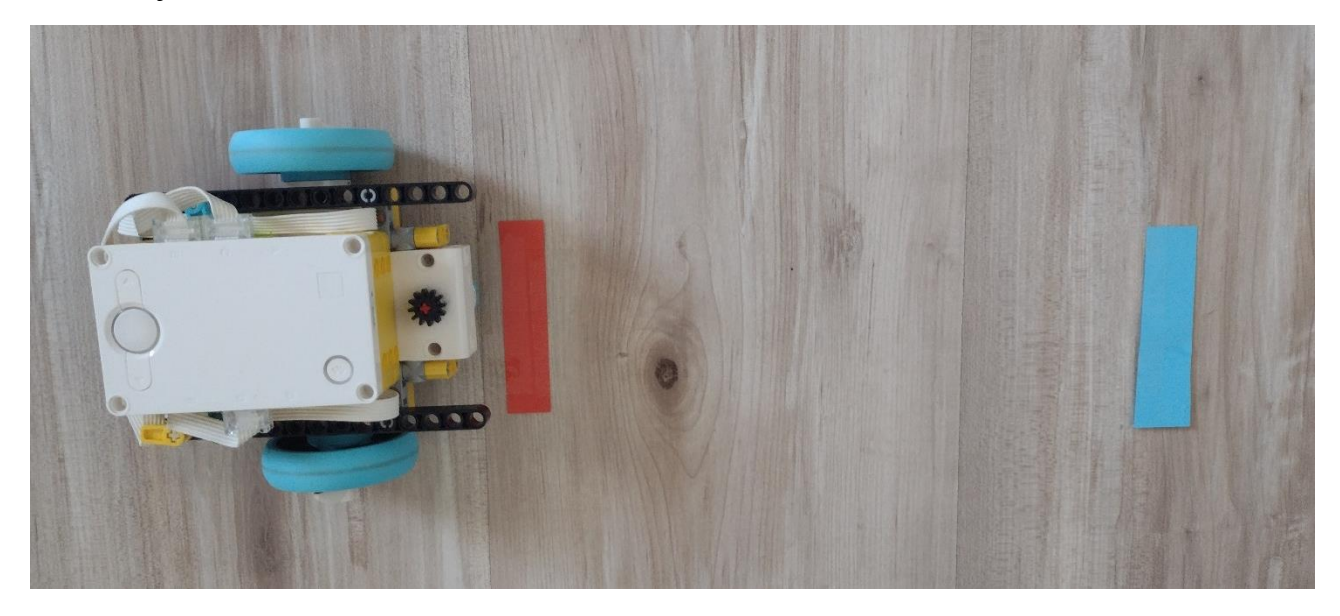

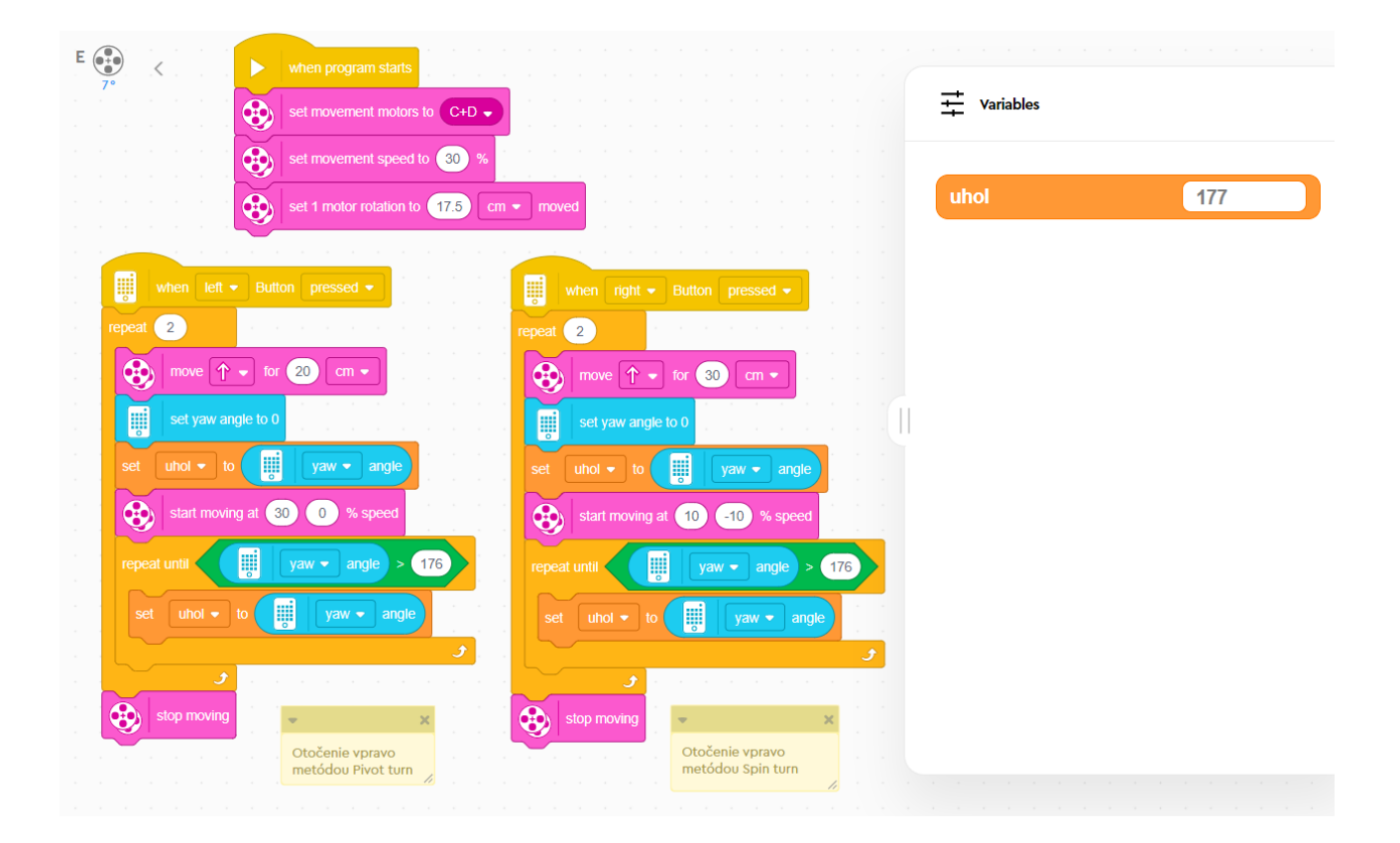

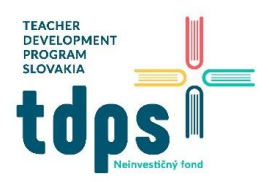

*6/6 Mgr. Miroslava Vavrová*

### Úloha 3

Rozmiestnite na podložku farebné kocky ako zástavky slalomu. Naprogramujte autíčko tak, aby prešlo okolo týchto kociek bez ich zhodenia.

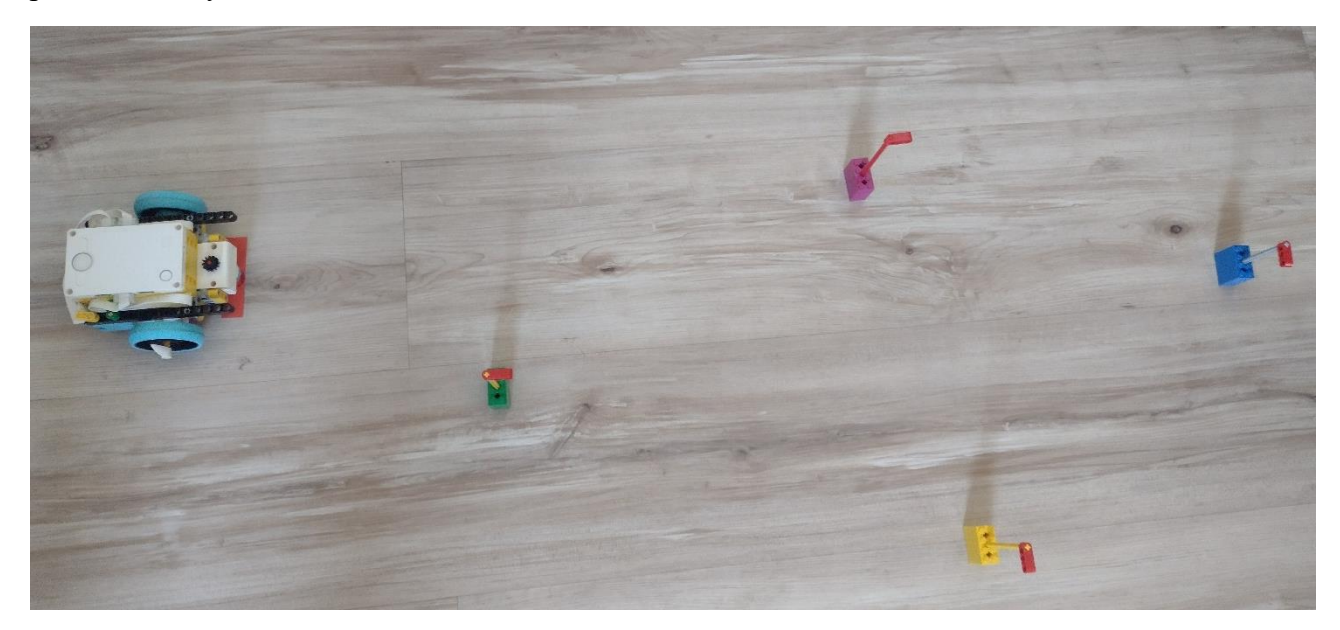

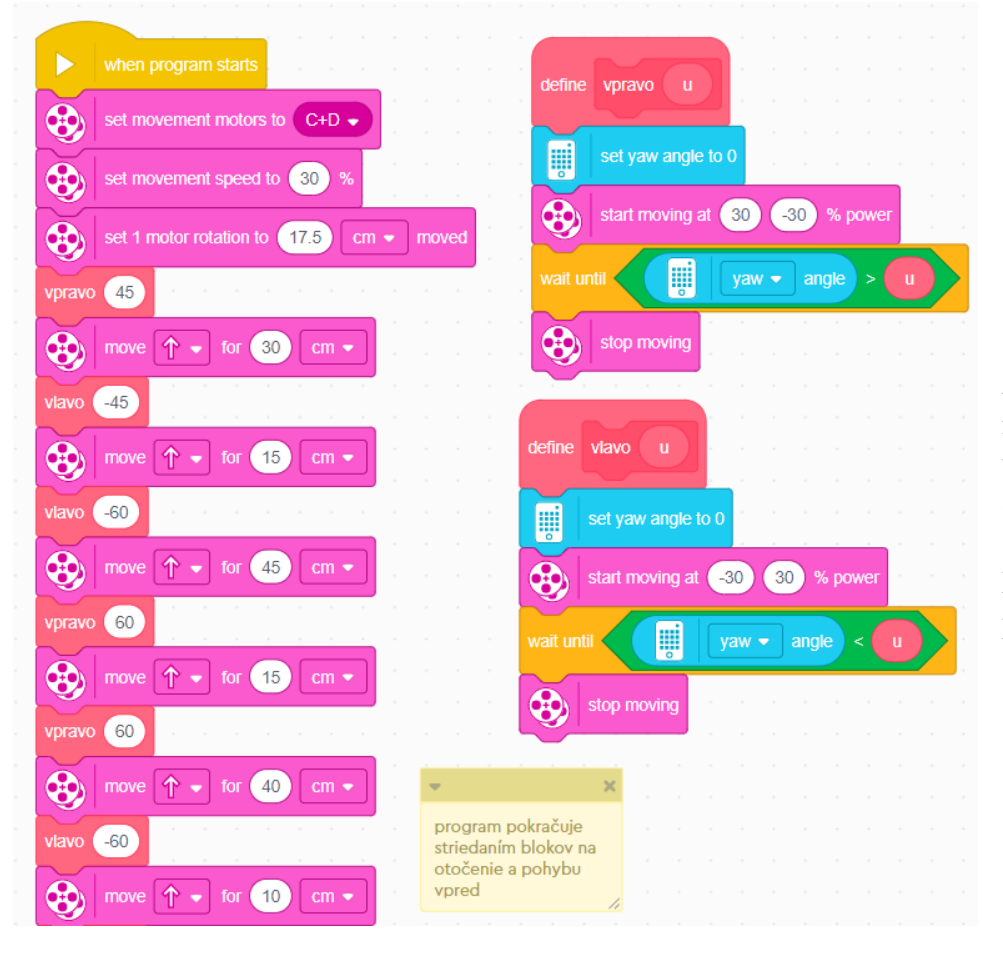

Zastavenie motorov nie je potrebné vykonávať po každom otočení autíčka, stačí ich zastaviť až na konci hlavného programu.